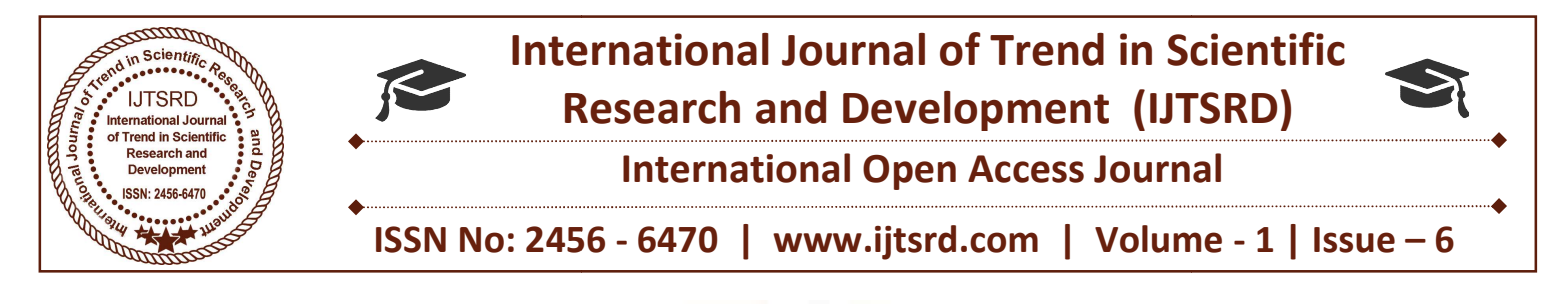

# Text Extraction from Image using Python

T. Gnana Prakash Assistant Professor, CSE Department, VNR VJIET, Hyderabad, India

I. Gnana Prakash<br>
Professor, CSE Department, Assistant Professor, CSE Department,<br>
VIIET, Hyderabad, India Vardhaman College of Engineering, Hyderabad, India Assistant Professor, CSE Department, K. Anusha

## **ABSTRACT**

With so much of our lives computerized, it is vitally important that machines and humans can understand one another and pass information back and forth. Mostly computers have things their way we have to  $\&$ talk to them through relatively crude devices such as keyboards and mice so they can figure out what we want them to do. However, when it comes to processing more human kinds of information, like an old-fashioned printed book or a letter scribbled with a fountain pen, computers have to work much harder. That is where optical character recognition (OCR) comes in. Here we process the image, where we apply various pre-processing techniques like desk wing, binarization etc. and algorithms like Tesseract to recognize the characters and give us the final document. With so much of our lives computerized, it is vitally important that machines and humans can understand one another and pass information back and forth.<br>Mostly computers have things their way we have to  $\&$  talk to them keyboards and mice so they can figure out what we<br>want them to do. However, when it comes to<br>processing more human kinds of information, like an<br>old-fashioned printed book or a letter scribbled with a<br>fountain pen, compute With so much of our lives computerized, it is vially challenging. While comprehensive surveys open can another and particular in the problem compression of another and particular the problem compression of the more intere

Keywords: Open CV- Python; Image Processing; Text<br>Extraction; Image threshold; Virtual Image Extraction; Image threshold; Virtual Image

#### I. INTRODUCTION

Text data present in images contain useful information for automatic annotation, indexing, and structuring of images. Extraction of this information involves detection, localization, tracking, extraction, enhancement, and recognition of the text from a giv image. However, variations of text due to differences in size, style, orientation, and alignment, as well as low image contrast and complex background make the problem of automatic text extraction extremely Text data present in images contain useful<br>information for automatic annotation, indexing, and<br>structuring of images. Extraction of this information<br>involves detection, localization, tracking, extraction,<br>enhancement, and problems such as face detection, document analysis, and image indexing can be found, the problem of text information extraction is not well surveyed. A large number of techniques have been proposed to address problems such as face detection, document analysis, and image indexing can be found, the problem of text information extraction is not well surveyed. A large number of techniques have been proposed to address this problem, classify and review these algorithms, discuss benchmark data and performance evaluation, and to point out promising directions for future research. benchmark data and performance evaluation, and to<br>point out promising directions for future research.<br>Content-based image indexing refers to the process of<br>attaching labels to images based on their content. challenging. While comprehensive surveys of related

Content-based image indexing refers to the process of Image content can be divided into two main categories: perceptual content and semantic content. Perceptual content includes attributes such as color, intensity, shape, texture, and their temporal changes, whereas semantic content means objects, events, and their relations. A number of studies on the use of relatively low-level perceptual content for image and video indexing have already been reported. Studies on semantic image content in the form of text, face, vehicle, and human action have als recent interest. Among them, text within an image is of particular interest as Image content can be divided into two main categories: perceptual content and semantic content.<br>Perceptual content includes attributes such as color, intensity, shape, texture, and their temporal changes, whereas semantic level perceptual content for image and<br>have already been reported. Studies on<br>ge content in the form of text, face,<br>uman action have also attracted some

- $\triangleright$  It is very useful for describing the contents of an image; interest. Among them, text within an image is<br>icular interest as<br>It is very useful for describing the contents of<br>an image;<br>It can be easily extracted compared to other<br>semantic contents, and<br>It enables applications such a
- $\triangleright$  It can be easily extracted compared to other semantic contents, and
- $\triangleright$  It enables applications such as keyword-based image search, automatic video logging, and text-based image indexing. text-based image indexing.

#### II. TEXT IN IMAGES

A variety of approaches to text information extraction (TIE) from images have been proposed for specific applications including page segmentation, address block location, license plate location, and contentbased image indexing.

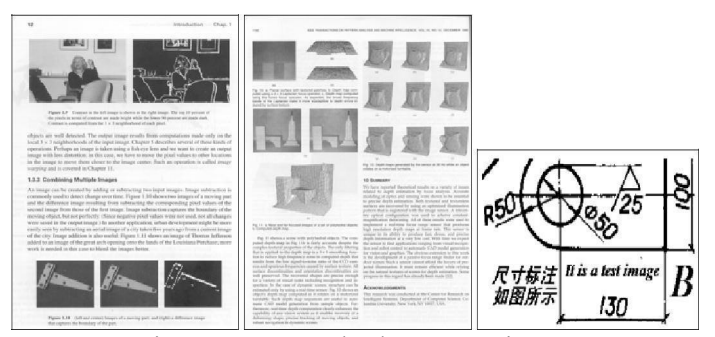

Fig. 1: Grayscale document images

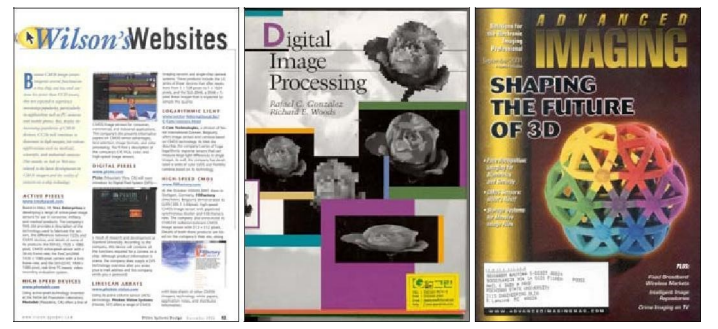

Fig. 2: Multi-color document images

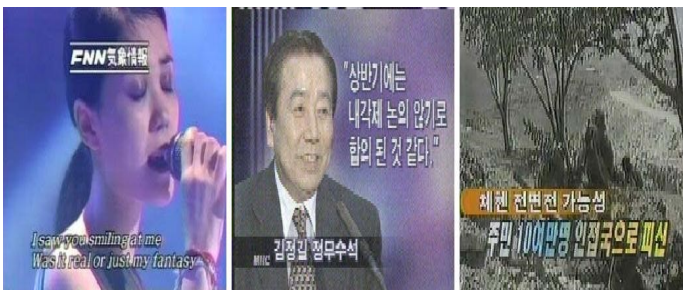

Fig. 3: Images with caption text

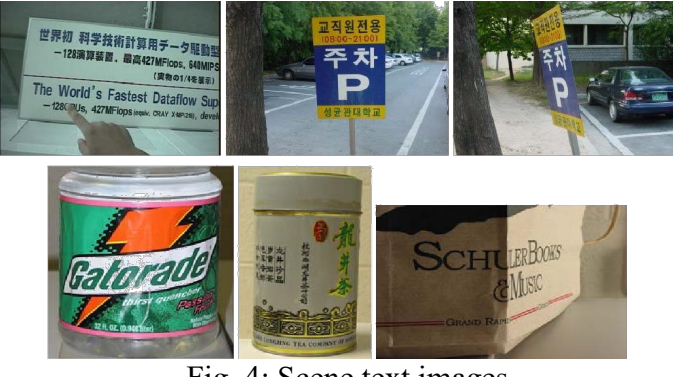

Fig. 4: Scene text images

Text in images can exhibit many variations with respect to the properties like geometry, color, motion, edge and compression.

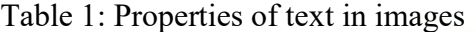

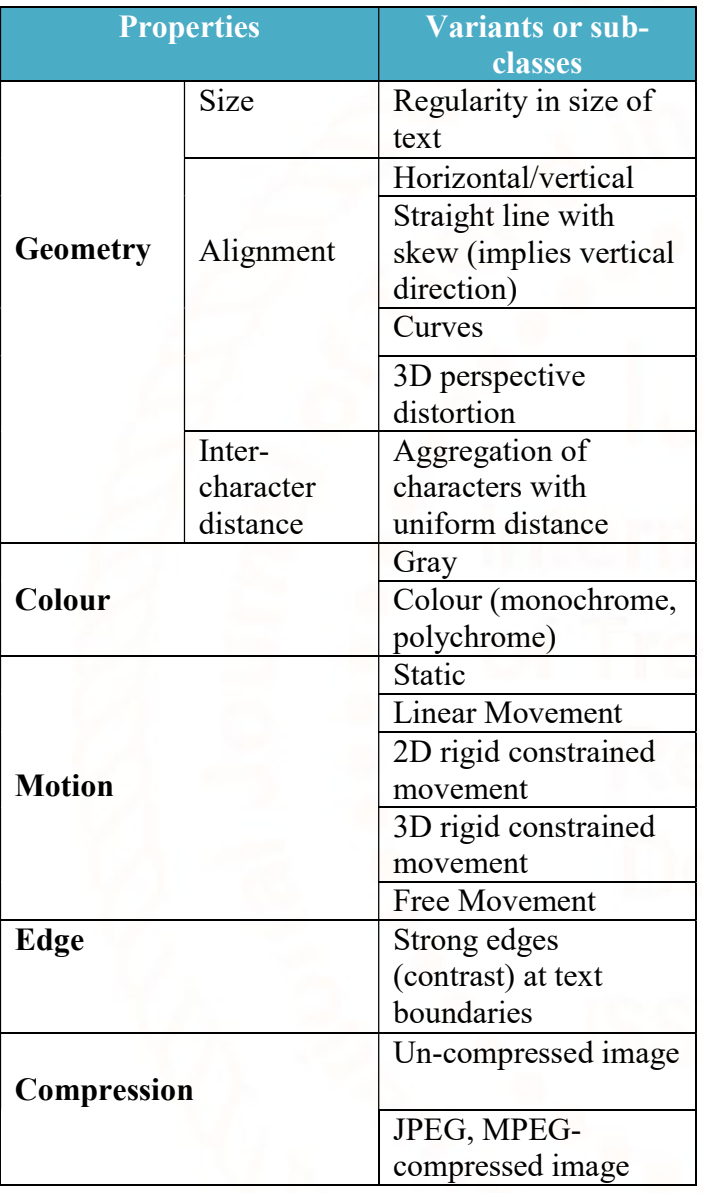

The problem of Text Information Extraction TIE system receives an input in the form of a still image or a sequence of images. The images can be in gray scale or color, compressed or un-compressed, and the text in the images may or may not move. The TIE problem can be divided into the following sub-problems: (i) detection, (ii) localization, (iii) tracking, (iv) extraction and enhancement (v) Optical Character recognition (OCR).

## III. IMAGE THRESHOLDING

## A. Threshold Binary

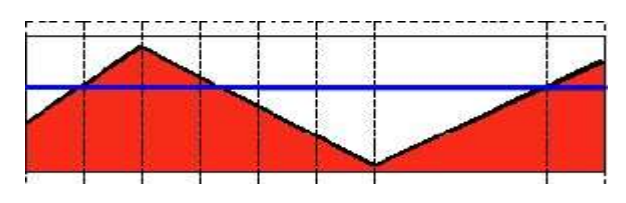

Fig.5: Threshold Binary

This thresholding operation can be expressed as:

This thresholding operation can be expressed as:  
\n
$$
dst(x, y) = \begin{cases} \n\max Val & \text{if src}(x, y) > \text{thresh} \\ \n0 & \text{otherwise} \n\end{cases}
$$
\nSo, if the intensity of the pixel src(x, y) is higher than

thresh, then the new pixel intensity is set to a . Otherwise, the pixels are set to  $\mathbf{0}$ .

## B. Threshold Binary, Inverted

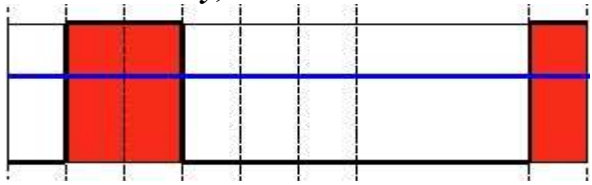

Fig. 5: Threshold Binary, Inverted

This thresholding operation can be expressed as:

This thresholding operation can be expressed as:  
\n
$$
det(x, y) = \begin{cases} 0 & \text{if } src(x, y) > \text{thresh} \\ maxVal & \text{otherwise} \end{cases}
$$
\nIf **thresh**  
\nIf the intensity of the pixel 
$$
src(x, y)
$$
 is higher than will be set to 0.

, then the new pixel intensity is set to  $a\mathbf{0}$ . Otherwise, it is set to  $MaxVal$ .

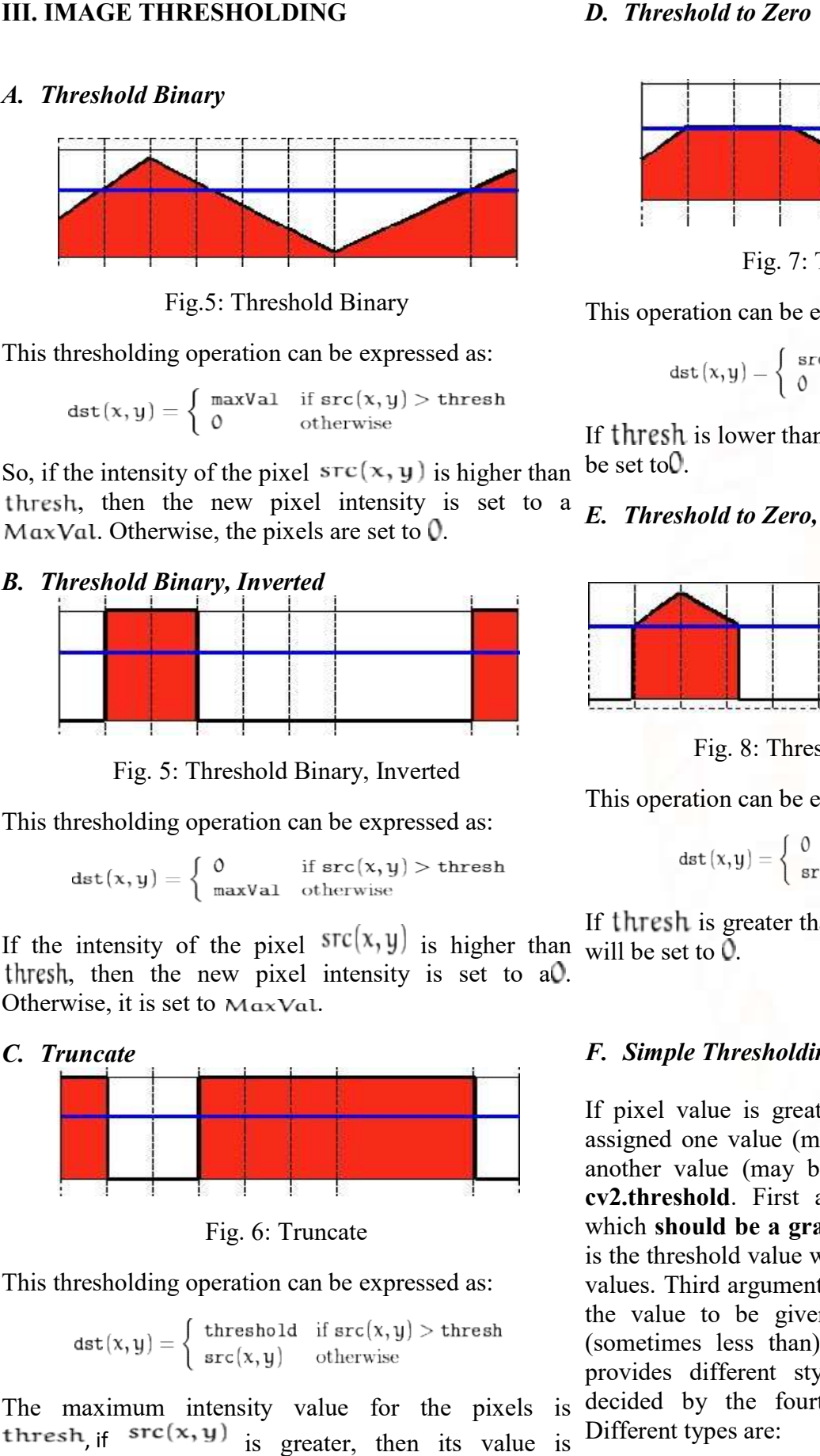

Fig. 6: Truncate

This thresholding operation can be expressed as:

$$
\texttt{dst}(x,y) = \left\{ \begin{array}{ll} \texttt{threshold} & \text{if $\texttt{src}(x,y) > \texttt{thresh}$} \\ \texttt{src}(x,y) & \texttt{otherwise} \end{array} \right.
$$

The maximum intensity value for the pixels is , if  ${}^{src(x,y)}$  is greater, then its value is truncated. See figure below:

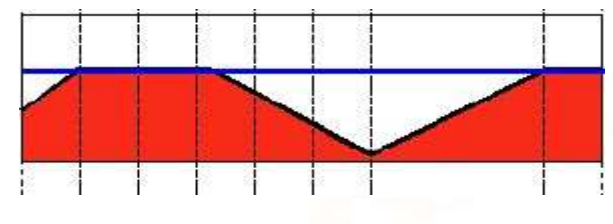

Fig. 7: Threshold to Zero

This operation can be expressed as:

 $\text{dst}(x, y) = \begin{cases} \text{src}(x, y) & \text{if } \text{src}(x, y) > \text{thresh} \\ 0 & \text{otherwise} \end{cases}$ 

If thresh is lower than thresh, the new pixel value will be set to  $\mathbf{0}$ .

## E. Threshold to Zero, Inverted

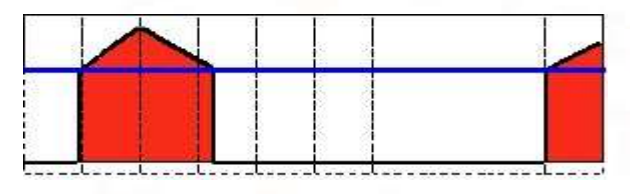

Fig. 8: Threshold to Zero, Inverted

This operation can be expressed as:

Fig. 8: Threshold to Zero, Inverted

\nThis operation can be expressed as:

\n
$$
det(x,y) = \begin{cases} 0 & \text{if } src(x,y) > \text{thresh} \\ src(x,y) & \text{otherwise} \end{cases}
$$
\nIf **thresh** is greater than **thresh**, the new pixel value

## F. Simple Thresholding

If pixel value is greater than a threshold value, it is assigned one value (may be white), else it is assigned another value (may be black). The function used is **cv2.threshold**. First argument is the source image, assigned one value (may be white), else it is assigned another value (may be black). The function used is cv2.threshold. First argument is the source image, which should be a grayscale image. Second argument is the threshold value which is used to classify the pixel values. Third argument is the maxVal which represents the value to be given if pixel value is more than (sometimes less than) the threshold value. OpenCV provides different styles of thresholding and it is decided by the fourth parameter of the function. Different types are: reshold value which is used to classify the pixel<br>Third argument is the maxVal which represents<br>ue to be given if pixel value is more than<br>mes less than) the threshold value. OpenCV<br>s different styles of thresholding and i

- cv2.THRESH\_BINARY
- cv2.THRESH\_BINARY\_INV

- cv2.THRESH\_TRUNC
- > cv2.THRESH\_TOZERO
- cv2.THRESH\_TOZERO\_INV

Two outputs are obtained. First one is a retval . Second output is our thresholded image.

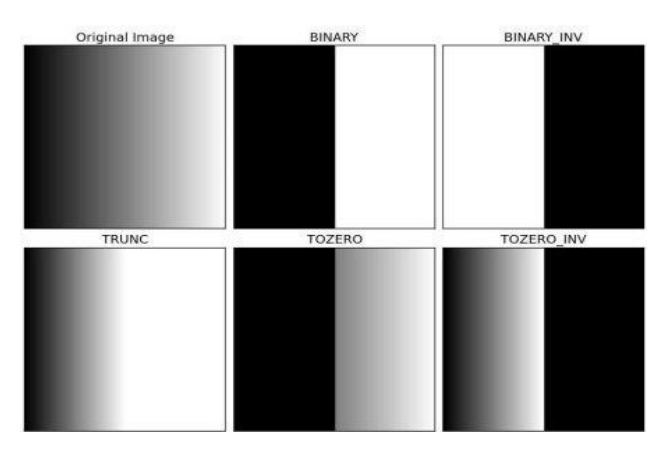

Fig. 9: Image Describing outputs of different Thresholding techniques

#### IV. PYTHON ANYWHERE

Python Anywhere is an online Integrated Development Environment (IDE) and Web hosting Thresholding techniques<br>
IV. PYTHON ANYWHERE<br>
Python Anywhere is an online Integrated<br>
Development Environment (IDE) and Web hosting<br>
service based on the Python programming language. It provides in browser access to server-based Python and Bash Command-line interfaces, along with a code editor with Syntax highlighting. One striking different between Python Anywhere and the usual Python Cloud Computing solution that we know of, is that you can totally work on it online using internet browser in developing your Python application. With this, you can bypass the usual delicacies on preparing a local workstation that meet cloud hosting service environment requirement and directly work inside your browser that connected to many consoles provided by Python anywhere, such as : Bash, Python/iPython 2.6/2.7/3.3 and MySQL. Bash Command-line interfaces, along with a code<br>editor with Syntax highlighting. One striking different<br>between Python Anywhere and the usual Python Cloud<br>Computing solution that we know of, is that you can<br>totally work on RISH TRUNCH TREAT STREAM (THE STREAM TO ALLOW ANY MINE THE STREAM TO ALLOW THE STREAM SO THAT I your canonical first one is a rectval of the server and stream of one of the STREAM TOZERO. INV and the space CPU A. Second t

This provides a step-by-step guide on how to deploy your Django applications. The service provides inbrowser access to the server-based Python and Bash command line interfaces, meaning you can interact with Python Anywhere's servers just like you would with a regular terminal instance on your own computer. Currently, Python Anywhere are offering a free account which sets you up with an adequate amount of storage space and CPU time to get a Django application up and running.

#### A. Creating a Python Anywhere Account

First sign up for a Beginner Python Anywhere account. If your application takes off and becomes popular, you can always upgrade your account at a later stage to gain more storage space and CPU time along with a number of other benefits (like hosting specific domains and ssh abilities). up for a Beginner Python Anywhere<br>your application takes off and becomes<br>a can always upgrade your account at a<br>o gain more storage space and CPU time

Once your account has been created, you will have your own little slice of the World Wide Web at http://<username>.pythonanywhere.com, where <username> is your Python Anywhere username. It is from this URL that your hosted application will be from this URL that your hosted application will be available from. with a number of other benefits (like hosting<br>ic domains and ssh abilities).<br>your account has been created, you will have<br>own little slice of the World Wide Web at<br><username>.pythonanywhere.com, where

#### **B.** The Python Anywhere Web Interface

The Python Anywhere web interface contains a dashboard, which in turn provides a series of tabs allowing you to manage your application. The tabs as illustrated in Fig. 10 include: *hboard*, which in turn provides a series of tabs<br>wing you to manage your application. The tabs as<br>strated in Fig. 10 include:<br>• a *consoles* tab, allowing you to create and

- interact with Python and Bash console instances; interact with Python and Bash console instances;<br>
• a *files* tab, which allows you to upload to and
- organize files within your disk quota; disk quota;
- a web tab, allowing you to configure settings for your hosted web application;
- a *schedule* tab, allowing you to setup tasks to be executed at particular times; and be executed at particular times; and<br>
• a *databases* tab, which allows you to configure
- a MySQL instance for your applications should you require it.

Of the five tabs provided, we'll be working primarily with the consoles and web tabs. The Python Anywhere help pages provide a series of detailed explanations on how to use the other tabs.

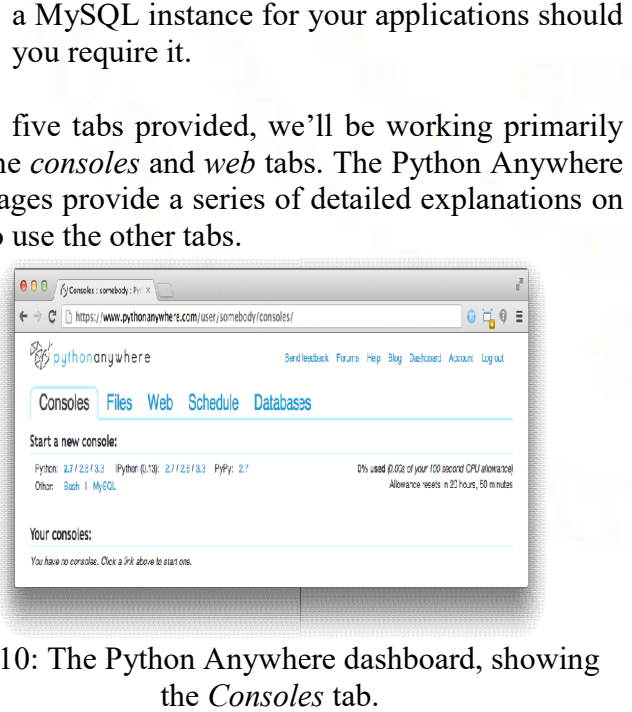

Fig. 10: The Python Anywhere dashboard, showing the Consoles tab.

#### C. Python Anywhere to upload the image

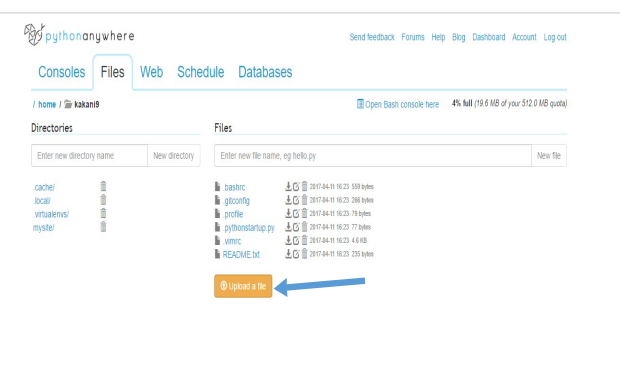

Fig. 11: Python Anywhere IDE to upload image

In the Python Anywhere IDE, the user can upload the image from which he or she wishes to extract the text. After logging into Python Anywhere account, a user has to go to the working directory where one can find "Upload a File" option. Clicking on it lets user chose the desired image and then uploads it to Python Anywhere cloud.

#### D. The Bash Console

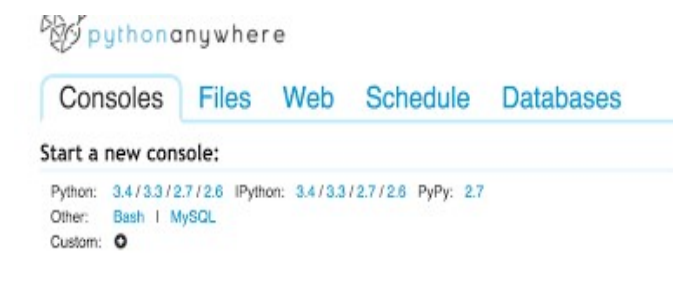

## Fig. 12: Finding Bash Console in Python Anywhere

Python Anywhere allows a user to have two consoles for a free trial. On upgrading the account, a user can increase this number. To run the python files one must open the bash console.

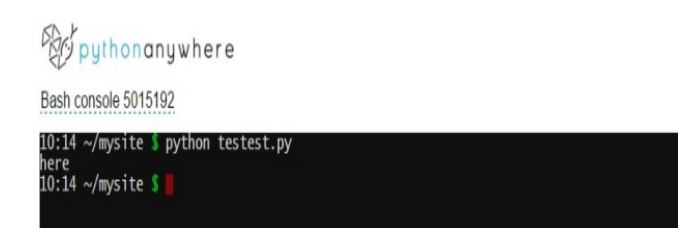

Fig. 13: Running Files in Bash Console

Here we specify the file we wish to run. Python is the keyword to specify that we are running a python file and testest.py is the file name.

E. Result File

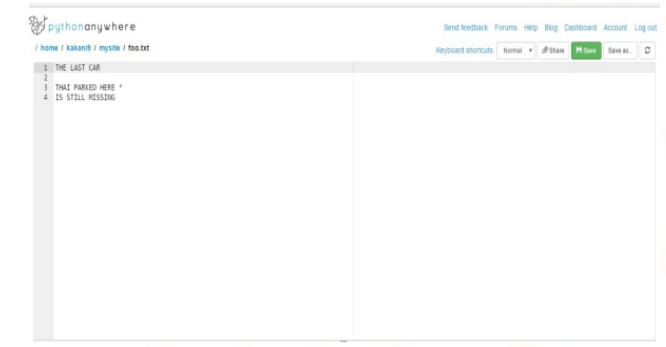

Fig. 14: Text files containing extracted text

The text extracted from the images is pipelined to a text file where the user can view, edit and modify its contents. User can thus save the obtained text file and download it from Python Anywhere.

### V. SYSTEM ANALYSIS

#### A. System Architecture

The entire process can be depicted using these basic steps:

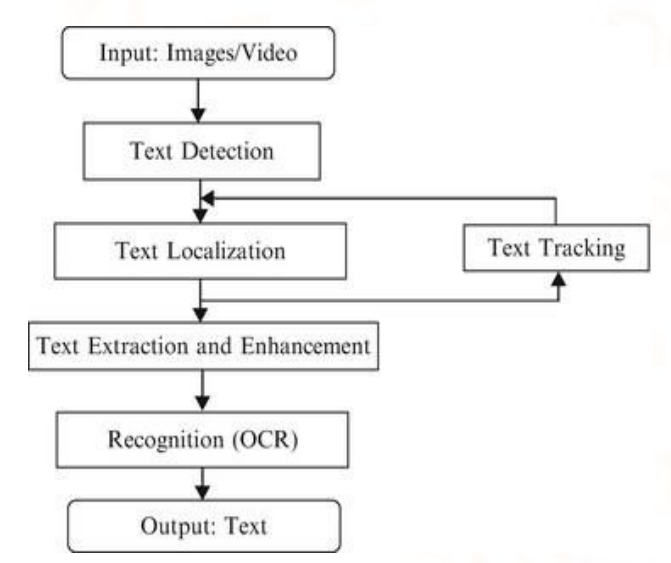

Fig. 15: Workflow in the system

The three basic steps involved in this process are detection, enhancement and extraction. This diagram defines the structure of the system.

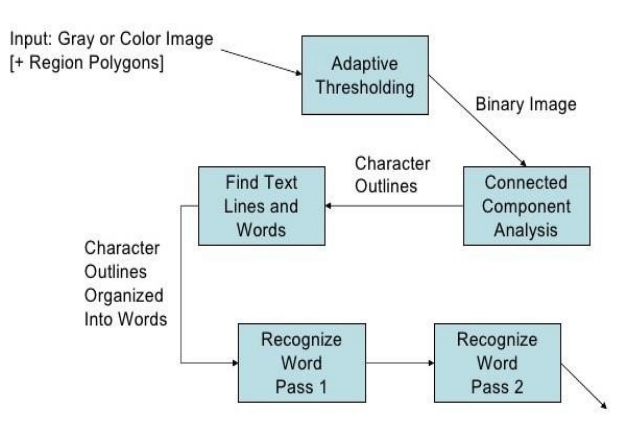

Fig. 16: Detailed Architecture of system

#### VI. Test cases

#### Table 2: Test Cases

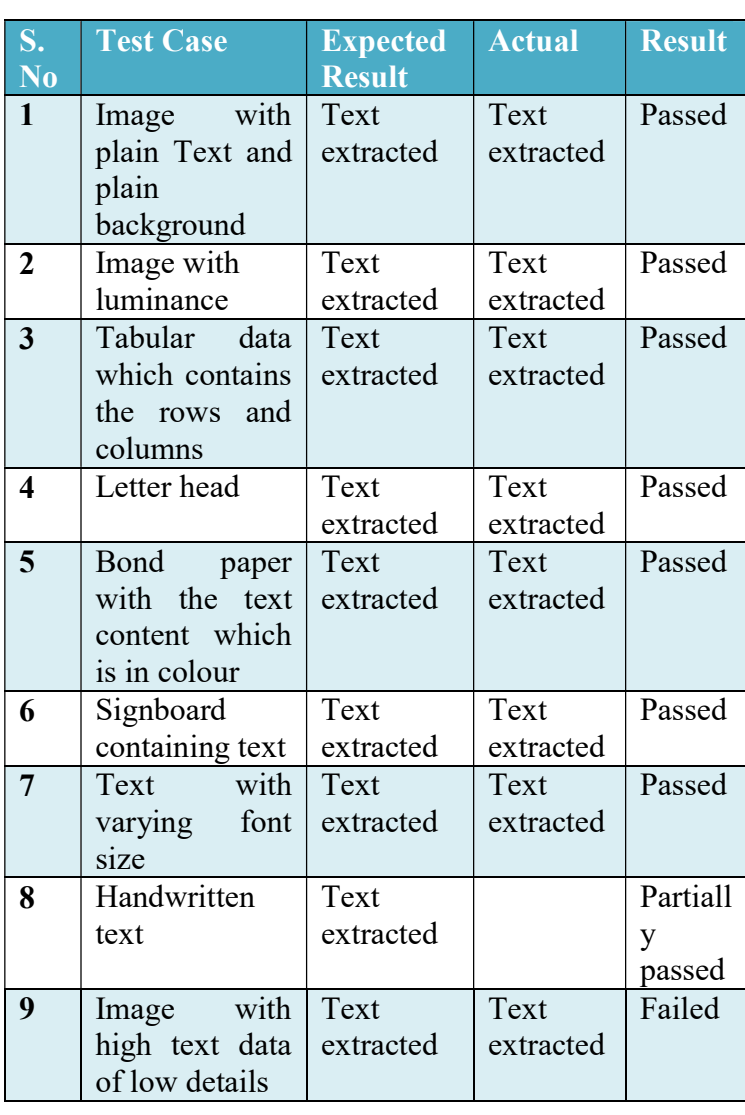

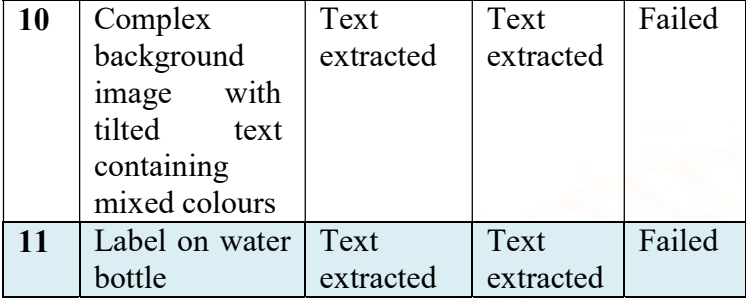

Below are the results of few test cases performed. The original image and the extracted text are shown below.

**ABSTRACT** 

## A. Example 1:

I HT.NO: 13071A05H8

Name: V Rohith

**Learning words from pictures** 

-System correlates recorded speed to fully automated speech recognition. ech with images, could

Speech recognition systems, such as those that convert speech to text on cell<br>phones, are generally the result of machine learning. A computer pores through<br>thousands or even millions of audio files and their transcriptio

The goal of this work is to try to get the machine to learn language more like the way humans do. New approach to training speech-recognition systems are that doesn't depend on transcription. Instead, their system analyze

**Merging** modalities

## Fig.17: Image

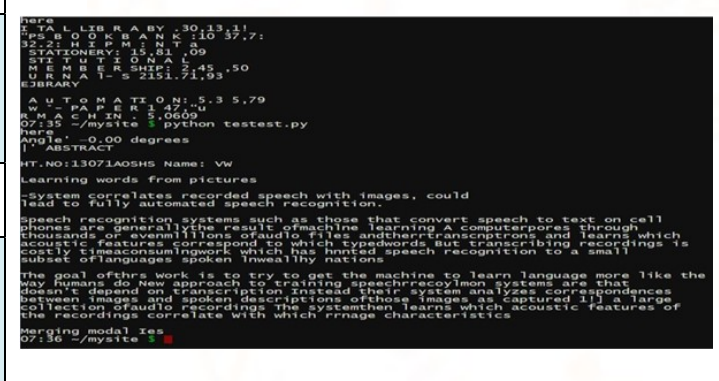

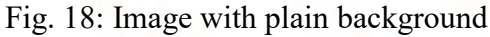

## B. Example 2:

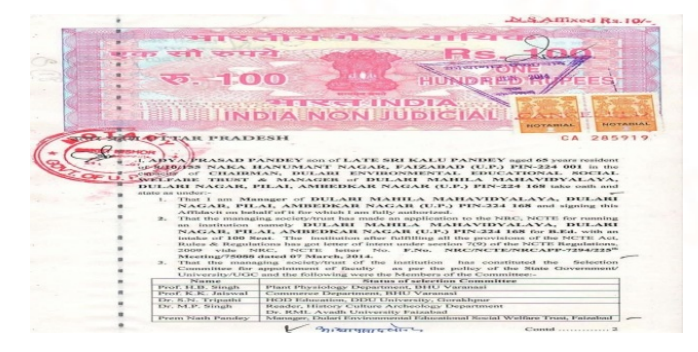

Fig. 19: Bond Paper

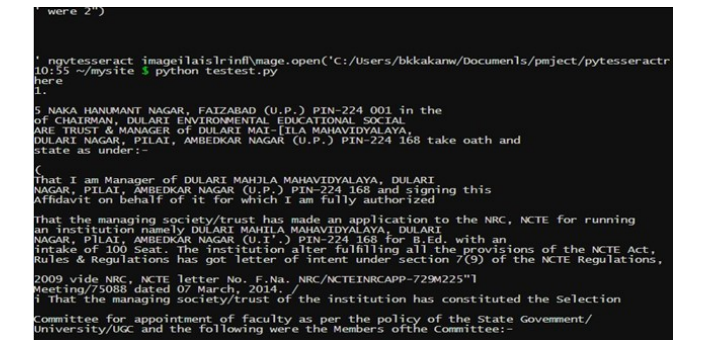

Fig. 20: Bond Paper with plain background

## C. Example 3:

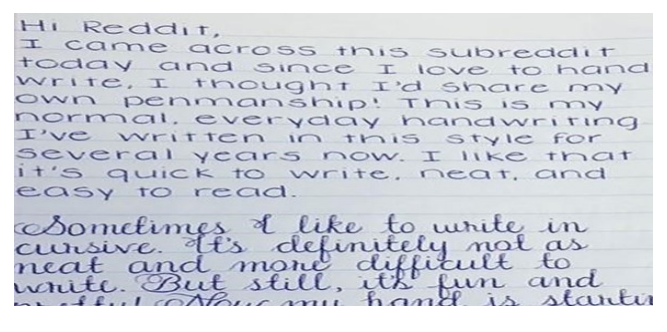

Fig. 21: Hand writing Image

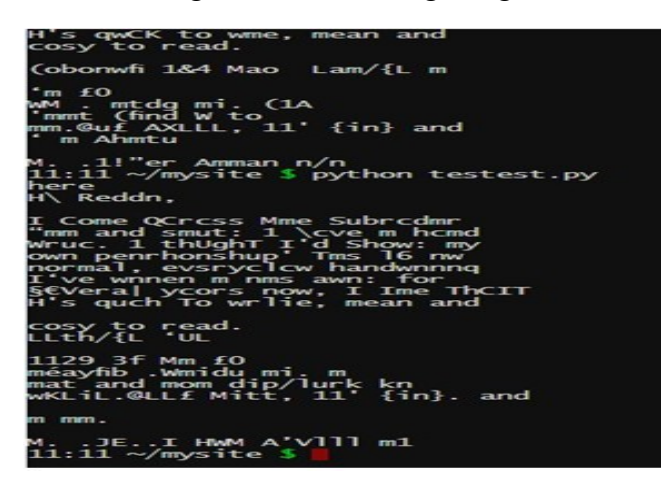

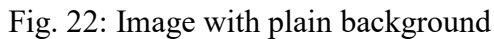

## D. Example 4:

Able the Mole bars Arrobat the Arrobat long Arrobat Cantern Adobe Caranoud, Adobe Adoles, the Adoles logo, Actobat, the Acrobat logo, Acrobat Capture, Adoles Curanomal, Adoles Translinest Plasman, Mobe Plasman, Mobe Raider, Adoles Distribute, Plasman, Plasman, Plasman, Plasman, Plasman, Plasman, Plasma registered trademarks of Leastype-Hell AG and or six subsidiaries. Antal and Times New Roman are malemarks of Time Menninge Corporation registered in U.S. Patent and Trademark Office and may be registered in certain other particlerists. ITC Zapf Directors is a registered inabesark<br>of historiational Typeface Corporation. Ryunnis Light is a trademark of Marinawa & Co., Ltd. All other trademarks are the property of their respective owners.

Fig. 23: Image with high text data of low details

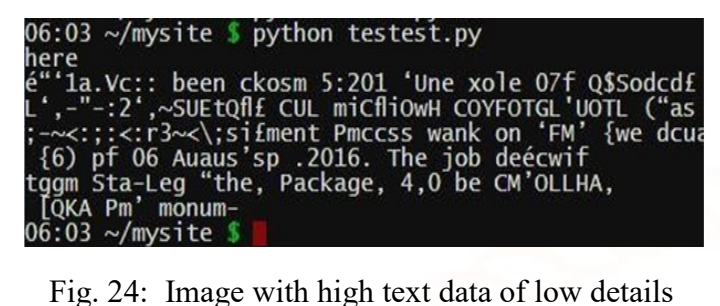

## E. Example 5:

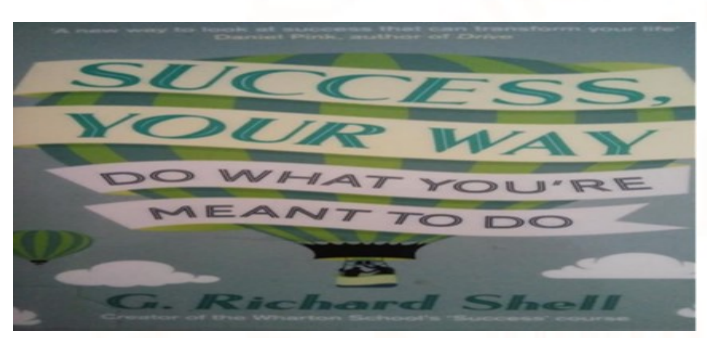

Fig. 25: Complex background image with tilted text containing mixed colors

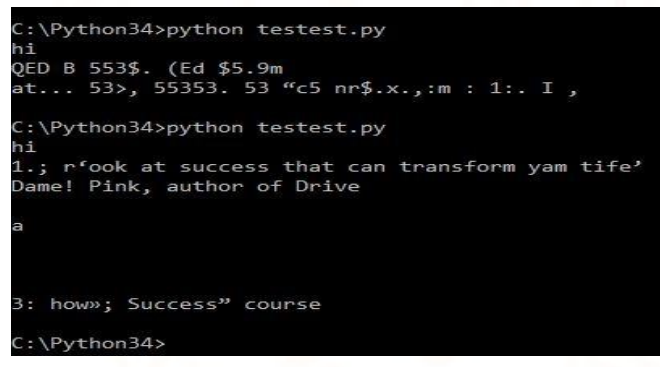

Fig. 25: Complex background image with tilted text containing mixed colors with plain background

## **CONCLUSION**

Even though a large number of algorithms have been proposed in the literature, no single method can provide satisfactory performance in all the applications due to the large variations in character font, size, texture, color, etc. Through this paper we are in the stream of deriving the satisfactory results by enhancing the input by fine tuning the image and deriving the optimum levels of accuracy from TESSERACT.

#### FUTURE SCOPE

With machine learning algorithms constantly being developed and improved, massive amounts of computational power becoming readily available both locally and on the cloud, and unfathomable amounts of data can be extracted not only in the domain of image but also in terms of scene, video frames and scrolling types of data.

#### **REFERENCES**

- 1) M. Flickner, H. Sawney et al., Query by Image and Video Content: The QBIC System, IEEE Computer 28 (9) (1995) 23-32.
- 2) J. Zhang, Y. Gong, S. W. Smoliar, and S. Y. Tan, Automatic Parsing of News Video, Proc. of IEEE Conference on Multimedia Computing and Systems, 1994, pp. 45-54.
- 3) M. H. Yang, D. J. Kriegman, and N. Ahuja, Detecting faces in Images: A Survey, IEEE Transactions on Pattern Analysis and Machine Intelligence, 24 (1) (2002) 34-58.
- 4) Y. Cui and Q. Huang, Character Extraction of License Plates from Video, Proc. of IEEE Conference on Computer Vision and Pattern Recognition, 1997, pp. 502 –507.
- 5) C. Colombo, A. D. Bimbo, and P. Pala, Semantics in Visual Information Retrieval, IEEE Multimedia, 6 (3) (1999) 38-53.
- 6) T. Sato, T. Kanade, E. K. Hughes, and M. A. Smith, Video OCR for Digital News Archive, Proc. of IEEE Workshop on Content based Access of Image and Video Databases, 1998, pp. 52-60.
- 7) Atsuo Yoshitaka and Tadao Ichikawa, A Survey on Content-based Retrieval for Multimedia Databases, IEEE Transactions on Knowledge and Data Engineering, 11(1999) 81-93.
- 8) W. Qi, L. Gu, H. Jiang, X. Chen, and H. Zhang, Integrating Visual, Audio, and Text Analysis for News Video, Proc. of IEEE International Conference on Image Processing, 2000, pp. 10-13.
- 9) D.Wactlar, T. Kanade, M. A. Smith, and S. M. Stevens, Intelligent Access to Digital Video: The Informedia Project, IEEE Computer, 29 (5) (1996) 46-52.
- 10) H. Rein-Lien, M. Abdel-Mottaleb, A. K. Jain, Face Detection in Color Images, IEEE Transactions on Pattern Analysis and Machine Intelligence, 24 (5) (2002) 696-706.